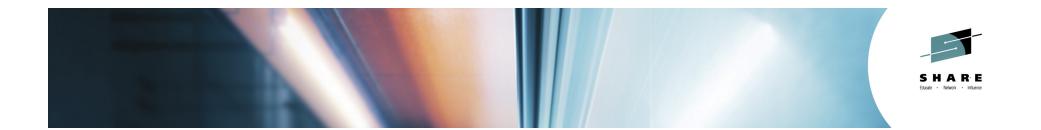

# PDSE Version 2: Member Generations Practical User Applications

### Speaker: Thomas Reed /IBM Corporation SHARE Pittsburgh 2014 Session:16127

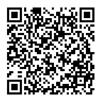

#SHAREorg

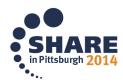

Copyright (c) 2014 by SHARE Inc. C (i) (S) (i) Except where otherwise noted, this work is licensed under http://creativecommons.org/licenses/by-nc-sa/3.0/

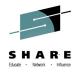

# Agenda

- PDSE Member Generations Basics
- Working with Member Generations
- ISPF Support
- Member Generations Macro Support
- Member Generations REXX tutorial
  - Data Set Information
  - Listing Members
  - Discovering Generations
  - Recovering Generations

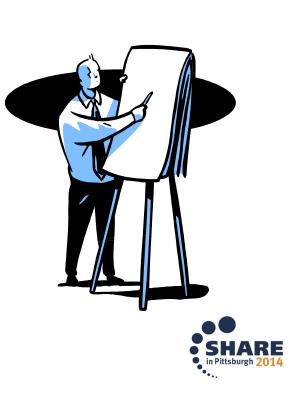

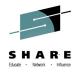

### What is a PDSE?

- PDSE: <u>Partitioned Data Set Extended</u>
- A PDSE is a collection of directory and data pages
- At V2R1 there are 2 data set formats V1 and V2 PDSEs
- PDSE server consists of one or two address spaces (SMSPDSE and SMSPDSE1)
- The SMSPDSE(1) address spaces serve client access requests for PDSE data sets
- Under the hood SMSPDSE(1) also manages PDSE serialization and buffering

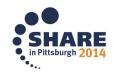

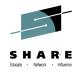

#### **PDSE Versions**

- At V2R1 there are 2 data set formats V1 and V2 PDSEs
- The version 1 format is the historic PDSE format
- The version 2 format is a revision of the PDSE format
  - Brings better performance and efficiency
  - Reduces CPU and Storage utilization
  - Supports PDSE member generations
- Version 2 data sets use the same serialization and buffering subsystems as version 1
- The IMF/BMF performance enhancements at V2R1 apply to BOTH V1 and V2 datasets

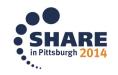

#### SHARE Educate · Network · Influence

### PDSE Version 2: Member Generations

- Implemented via DFSMS APAR OA42358
  - ISPF Support via APARs OA42247 and OA42248
- Exclusive to the V2 PDSE Format
- PDSE Data sets can now retain multiple generations of members
- Applies to BOTH Data Members and Program Objects
- Retains generations up to the data set/system limit

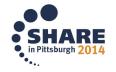

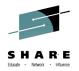

## PDSE Version 2: Member Generations

Terminology

- Generation (GEN)
  - A prior copy of a member
- Primary Generation
  - The current member
  - Absolute and Relative 0
- Generation Numbering
  - Absolute: GEN(n), GEN(n-1), GEN(n-2)....
  - Relative: GEN(-1), GEN(-2),...,GEN(-MAXGENS)
    - n being the nth generation created

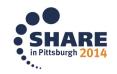

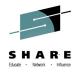

- FIFO (First In, First Out) structure
  - Oldest generation is permanently deleted if it's over the generation limit
  - Old generations generally behave just like primary members
  - Aliases are retained for previous generations and can be recovered\*

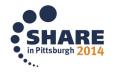

\* When STOW RECOVERG is used

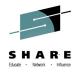

- Generations are uniquely numbered
  - They can be referenced either by their
     Absolute or Relative generation
  - The Primary Member is always 0, both relative and absolute
  - Greatest number indicates the newest generation

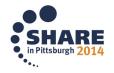

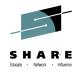

• Example: MAXGENS = 4 after 10 generations

| ABS | 0   | 1 | 2 | 3 | 4 | 5 | 6 | 7   | 8   | 9   | 10  |
|-----|-----|---|---|---|---|---|---|-----|-----|-----|-----|
|     | PRI | - | - | - | - | - | - | Gen | Gen | Gen | Gen |
| REL | 0   | - | - | - | - | - | - | -4  | -3  | -2  | -1  |

• Note that the newest generation ALWAYS has the greatest value

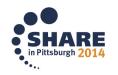

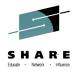

Usage Considerations

- Allow extra space for each generation
- Each generation retains the entire member
- MAXGENS\_LIMIT in IGDSMSxx is the System limit
- MAXGENS\_LIMIT can be set dynamically via SET SMS=xx
  - Cannot be set dynamically with SETSMS
- MAXGENS\_LIMIT upper limit is set at 2 billion

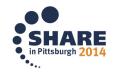

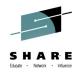

# PDSE Member Generations: Working with Generations

**Enabling Member Generations** 

- 1. Ensure that the requisite APARs are applied
- 2. MAXGENS\_LIMIT needs to be set >0 in your IGDSMSxx
- Allocate a V2 PDSE dataset with greater than 0 generations (must be <= MAXGENS\_LIMIT)</li>

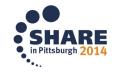

# PDSE Member Generations: Coexistence

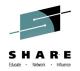

- Down level systems will tolerate V2 PDSE's with Generations and be able to open for INPUT of OUTPUT
- Down level systems will not be able to create or manipulate generations
- DFSMSdss support is identical to 2.1
  - DSS Copy will retain generations with OA43729 or Concurrent Copy
  - Logical or Physical DUMP and RESTORE retains generations

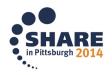

## PDSE Member Generations: Working with Generations

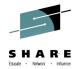

Allocating a PDSE with Generations Enabled via JCL!

//ALLOC EXEC PGM=IEFBR14 //PDSE2 DD DSN=TREED.PDSE.GENS, // DSNTYPE=(LIBRARY,2),MAXGENS=10, // RECFM=FB,LRECL=80, // UNIT=SYSALLDA,SPACE=(CYL,(1,1,1)), // DISP=(,CATLG,DELETE)

- Note that LIBRARY,2 specifies a V2 data set
- MAXGENS must be <= the system MAXGENS\_LIMIT</li>

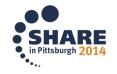

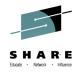

#### Panels

- ISPF now has generations support
- Enhanced member list option must be selected

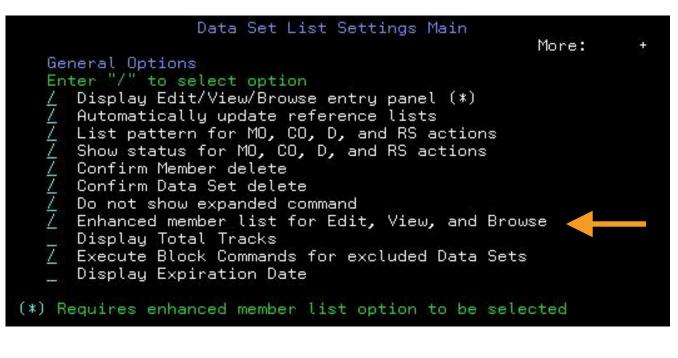

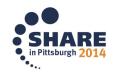

Allocation

- Allocates like any other PDSE
- MAXGENS must be >0
- Be sure you're using version 2!

| Directory blocks <u>U</u><br>Record format <u>FB</u>                                    | l∠ero †or sequential data set} ≭            |
|-----------------------------------------------------------------------------------------|---------------------------------------------|
| Record length <u>80</u><br>Block size <u>27200</u><br>Data set name type <u>LIBRARY</u> | (LIBRARY, HFS, PDS, LARGE, BASIC, *         |
| Data set version . : <u>2</u><br>Num of generations : <u>50</u>                         | EXTREQ, EXTPREF or blank)                   |
| Extended Attributes<br>Expiration date                                                  | (NO, OPT or blank)<br>(YY/MM/DD, YYYY/MM/DD |
| Enter "/" to select option                                                              | YY.DDD, YYYY.DDD in Julian form             |

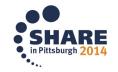

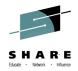

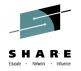

Accessing generations through 3.4

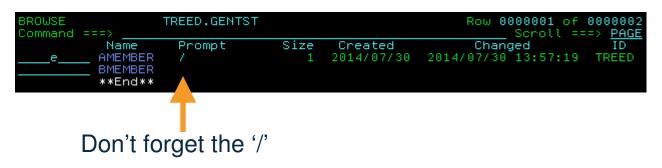

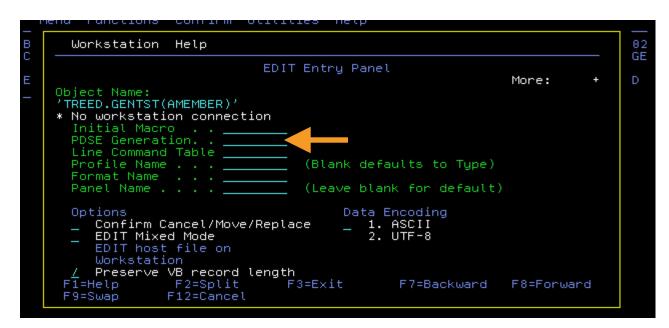

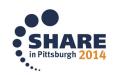

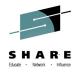

Restrictions

- ENQUEUEing on one generation applies to all generations of that member
  - This is not a PDSE serialization restriction
  - The native API's allow for editing of multiple generations of the same member
- ISPF Options 1 and 2 do not support a GEN parameter
- ISPF 3.1 and 3.4 do support a GEN parameter

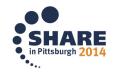

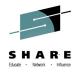

# PDSE Member Generations: Working with Generations

Creating a Generation

- 2 requirements
  - (LIBRARY,2)
  - -MAXGENS > 0
- New generations are automatically created on replace or delete of a member
- Update in place will not create a new generation
- Generation creation is atomic

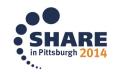

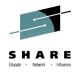

Editing

- Editing the current member (GEN 0) results in a new generation being created
- Editing prior generations does NOT result in a new member
- Supports referencing generations by either absolute or relative generation number
- Deleting a member in ISPF deletes all generations
  - This is an ISPF implementation feature
  - TSO DELETE pdse(member) deletes only the primary

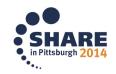

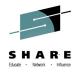

Editing Cont'd

- Generation creation behavior can be forced
  - SAVE NEWGEN Creates a new generation
  - SAVE NOGEN Does not create a new generation
- Edit will tell you which absolute generation you are working with

| EDIT TREED.GENTST2(TST1) - 01.00                                    | Columns 00001 00080                       |
|---------------------------------------------------------------------|-------------------------------------------|
| Command ===>                                                        |                                           |
| <b>******</b> ******************************                        | *******                                   |
| ==MSG> -Warning- The UNDO command is not available until you change | ander der der der der der der der der der |
| ==MSG> your edit profile using the command RECOVERY ON.             |                                           |
| ==MSG> -CAUTION- Edit session has been invoked for generation 1     |                                           |
| ==MSG> High generation number is currently 2                        |                                           |
| 000100 Generation1                                                  | 00010000                                  |
| 000200 this is a test                                               | 00020000                                  |
| ***** ********************************                              | *******                                   |

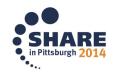

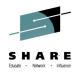

# PDSE Member Generations: Working with Generations

**Reading Old Generations** 

- FIND macro will allow programs to connect to old generations
- Conventional READ and CHECK macros still apply
- Old generations cannot be accessed via JCL or dynamic allocation

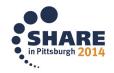

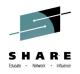

### **PDSE Member Generations: Working with Generations** Deleting Old Generations

- Each generation must be deleted separately
- Deleted generations can be replaced by using STOW RG
- ISPF member delete will delete all generations

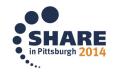

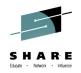

# PDSE Member Generations: Working with Generations

**Recovering Old Generations** 

- Read an old generation and then write it to either the same or a different member name
  - The old generation will become the current generation
  - Note: This method will not restore aliases
- Use the RECOVERG option for the STOW macro
  - The old generation becomes the current generation of the member of the same name
  - Note: Aliases ARE recovered by this method

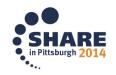

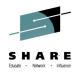

## PDSE Member Generations: Working with Generations

**Backup Considerations** 

- IEBCOPY and IDCAMS REPRO
  - Only copy the current generation of each member
  - All old generations are lost
- DFSMSdss
  - Physical or Logical dump and restore retain all old generations
  - This includes HSM backup

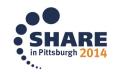

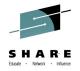

FUNC=GET\_G (AKA Get Generation)

- Returns information for the selected generation
- Returns the same information as GET plus the relative and absolute generation numbers
- A dummy entry is returned if the selected generation does not exist
- Does not support CONNECT

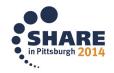

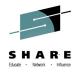

#### FUNC=GET\_G

,AREA=(buffer\_area, buffer\_area\_size) ,DCB=data\_control\_block ,NAME\_LIST=(generationname,1) [,MF={(E,parmlist\_name[,NOCHECK|COMPLETE])|S}] [,RETCODE=return\_code] [,RSNCODE=reason\_code]

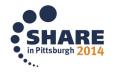

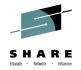

FUNC=GET\_ALL\_G (AKA Get All Generations)

- Returns information for the selected generation for all members
- Returns the same information as GET\_ALL plus the relative and absolute generation numbers
- A dummy entry is returned if the selected generation does not exist for a member
- Does not support all the same options as GET\_ALL

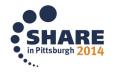

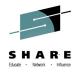

#### FUNC=GET\_ALL\_G

,AREA=(buffer\_area, buffer\_area\_size) ,DCB=data\_control\_block ,NAME\_LIST=(generationname,1) [,MF={(E,parmlist\_name[,NOCHECK|COMPLETE])|S}] [,RETCODE=return\_code] [,RSNCODE=reason\_code]

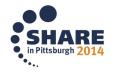

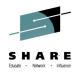

# PDSE Member Generations: STOW Macro

DG (Delete Generation)

- Deletes an existing generation
- Takes a member name and generation number
- Leaves a gap in the generation list
- If issued with a generation of 0, deletes the member without creating a generation

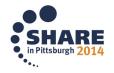

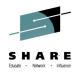

# PDSE Member Generations: STOW Macro

**RG** (Replace Generation)

- Replaces an existing generation
- Adds a generation if replacing a gap in the generation list

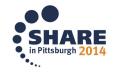

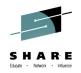

# PDSE Member Generations: STOW Macro

**RECOVERG** (Recover Generation)

- Recovers an existing generation
- Removes the selected generation from the generation list and makes it the primary member
- Creates a new generation in the replace process from the former primary member

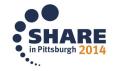

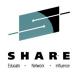

#### PDSE Member Generations: What do we do with it?!

- Manually entering generation numbers in ISPF
  - Time consuming
  - No generation list
- We can get at these same interfaces programmatically!
  - Examples will be in REXX

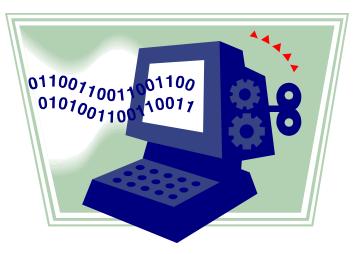

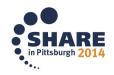

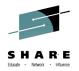

#### PDSE Member Generations: What do we do with it?!

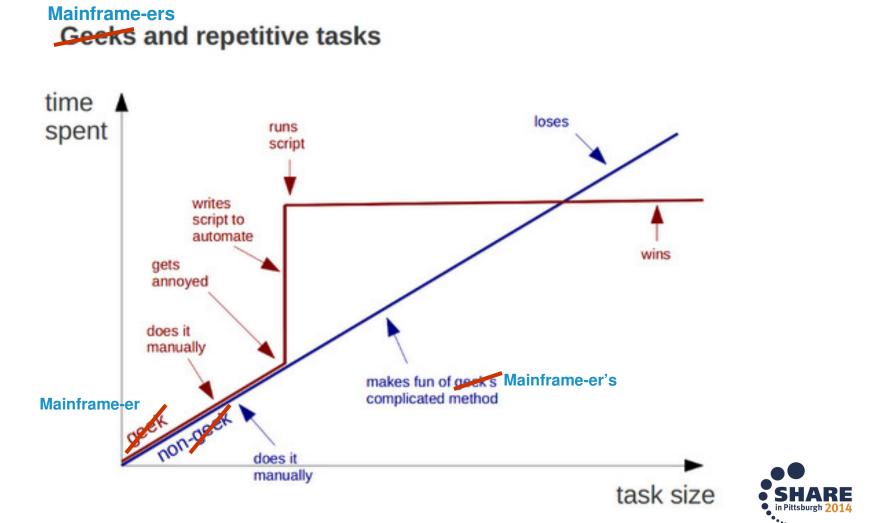

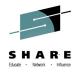

#### PDSE Member Generations: What do we do with it?!

- PDF API Changes for Generations
  - DSINFO
    - ZDSDSNV = The version of the PDSE
    - ZDSNGEN = The number of generations specified (MAXGENS) on allocation of the PDSE
  - LMDSLIST
    - ZDLDSNV = The version of the PDSE
    - ZDLNGEN = The number of generations specified (MAXGENS) on allocation of the PDSE
  - EDIT VIEW BROWSE support the GEN parameter
    - GEN(n) = Either relative or absolute generation
  - EDIT SAVE supports NOGEN and NEWGEN

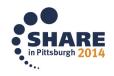

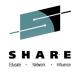

#### PDSE Member Generations: Code Disclaimer

- This code is UNSUPPORTED and is intended only to provide usage examples
- These examples are provided as is with no guarantees as to their correctness of effectiveness
- IBM is not responsible for damages or any other problems incurred through the use of these examples

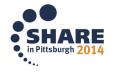

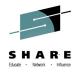

#### PDSE Member Generations: Generations in Code

- Getting more information about your PDSE
  - DSINFO or LMDSLIST
  - Both call the same FAMS interface underneath
- This lets us determine the VERSION and MAXGENS of the PDSE
  - No point in trying to manipulate generations in a V1 PDSE
  - If MAXGENS is 0 then it won't work either

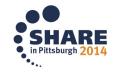

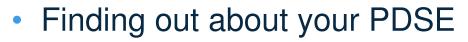

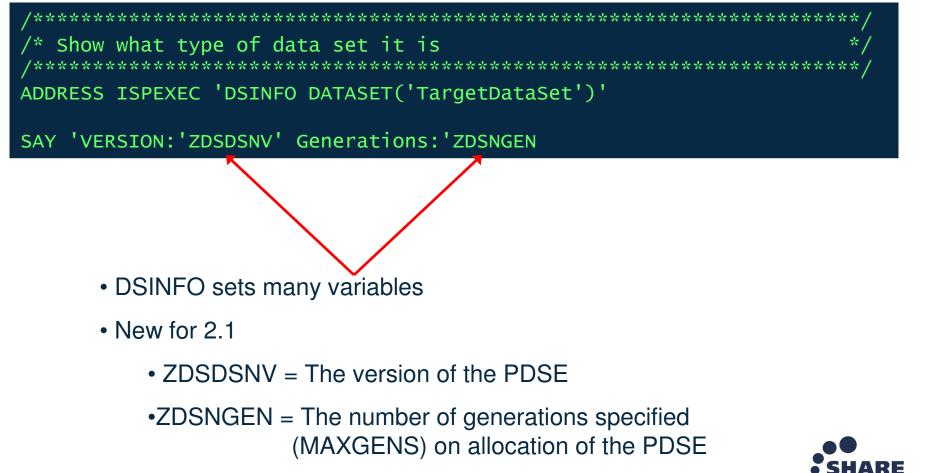

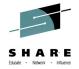

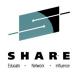

- How do I list the members?
  - LISTDS with the MEMBERS option
  - Returns Data Set information and Member List
    - We can discard the first 6 lines
    - We only need the member list
- This only gets us the list of PRIMARY members in the PDSE
  - This doesn't tell us anything about each member's generations, if they have any

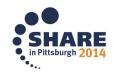

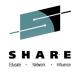

Listing Members

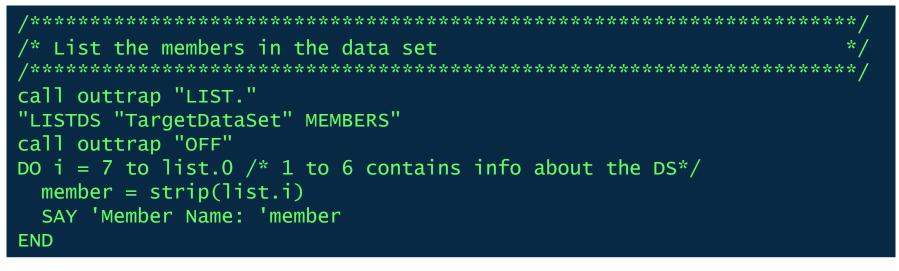

- "TargetDataSet" is our DSN
- This will work for V1 and V2 PDSE's

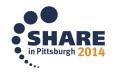

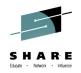

- How do I list generations for a member?
  - First we start with a PRIMARY member name
  - EDIT now supports a GEN(n) parameter
    - Takes either absolute or relative generation
  - EDIT will report a RC=10 if a generation does not exist
- We don't actually want to EDIT the generation, only see if it exists.

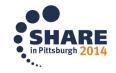

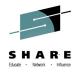

- How to EDIT without EDITING
  - The NOED macro
  - Also the sound of one hand clapping

/\*REXX MACRO PROGRAM\*/ "ISREDIT MACRO PROCESS" "ISREDIT CANCEL" ADDRESS 'ISPEXEC' RETURN

- The macro simply cancels the EDIT session
  - •Prevents updates to the generation
  - •Prevents the EDIT dialog from showing on screen
  - •CANCEL causes a RC=4

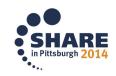

#### SHARE Educate · Network · Influence

## PDSE Member Generations: Generations in Code

Listing Absolute Generations

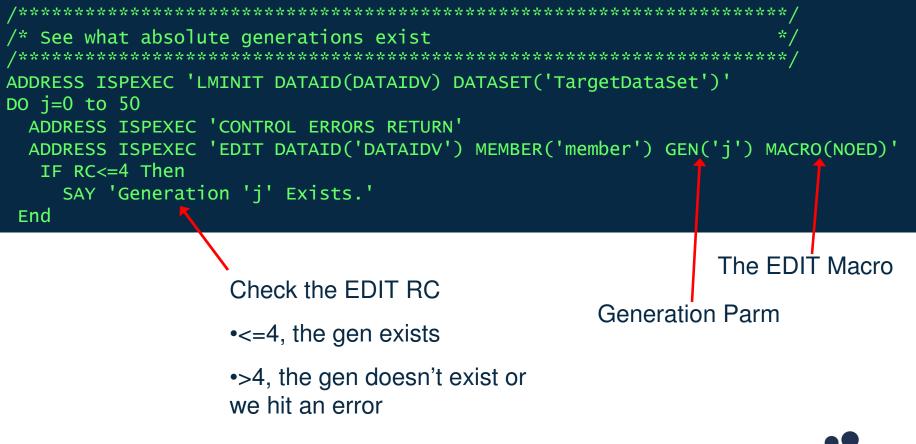

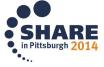

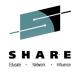

Listing Relative Generations

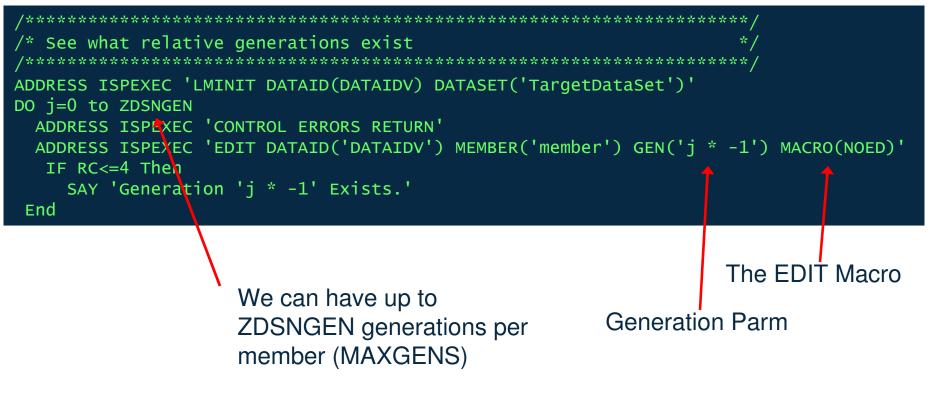

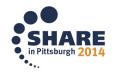

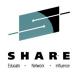

- Now we can:
  - Get Version and MAXGENS
  - List PRIMARY members in the PDSE
  - Determine which generations exist for each member
- This tells us useful information that we didn't know about the V2 dataset before
- We're still not manipulating generations though!

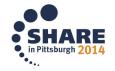

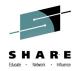

- How do I replace the primary with a previous generation?
  - Very similar to determining if a generation exists
  - Relative generations are far easier to work with
    - Restoring GEN(-1) for example
    - No need to reference absolute generation value
- This time we will actually EDIT the generation
  - Simply use SAVE NEWGEN to replace the primary

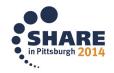

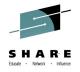

- How to EDIT and create a new primary
  - The SAVENEWG macro

/\*REXX MACRO PROGRAM\*/ "ISREDIT MACRO PROCESS" "ISREDIT SAVE NEWGEN" "ISREDIT END" ADDRESS 'ISPEXEC' RETURN

• The macro opens the generation in EDIT

•Simply SAVEs the open generation as the primary

•Uses SAVE NEWGEN to force the creation of a new generation

•Returns RC=0 on success

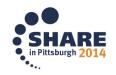

#### SHARE Educate Network - Influence

#### PDSE Member Generations: Generations in Code

Restoring Old Generations

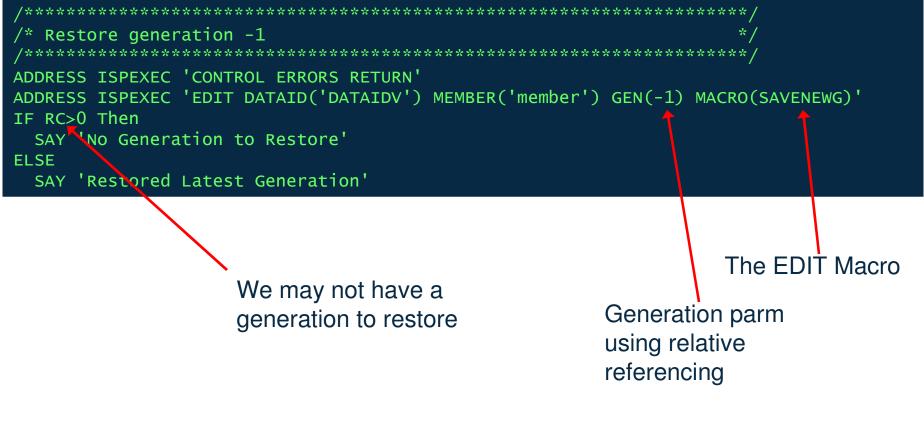

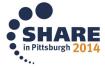

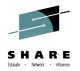

Roll back an entire PDSE 1 generation

```
/* List the members in the data set
call outtrap "LIST."
"listds "TargetDataSet" members"
call outtrap "OFF"
DO i = 7 to list.0 /* 1 to 6 contains info abt the DS*/
 member = strip(list.i)
 SAY 'Member Name: 'member
 /* See what absolute generations exist
 ADDRESS ISPEXEC 'LMINIT DATAID(DATAIDV) DATASET('TargetDataSet')'
 DO j=0 to 50
   ADDRESS ISPEXEC 'CONTROL ERRORS RETURN'
   ADDRESS ISPEXEC 'EDIT DATAID('DATAIDV') MEMBER('member') GEN('j') MACRO(NOED)'
   IF RC<=4 Then
     SAY 'Generation 'j' Exists.'
  End
 <u>/* Restore generation -1</u>
 ADDRESS ISPEXEC 'CONTROL ERRORS RETURN'
 ADDRESS ISPEXEC 'EDIT DATAID('DATAIDV') MEMBER('member') GEN(-1) MACRO(SAVENEWG)'
 IF RC>0 Then
   SAY 'No Generation to Restore'
 ELSE
   SAY 'Restored Latest Generation'
END
                                                                                  in Pittsburgh 2014
```

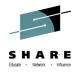

- Example Output
  - Note generations are listed in absolute referencing
  - Generation rolled back using relative referencing

| VERSION:2 Generations:                                               | 4 |
|----------------------------------------------------------------------|---|
| Member Name: AMEMBER<br>Generation O Exists.                         |   |
| Generation 6 Exists.<br>Generation 7 Exists.<br>Generation 8 Exists. |   |
| Generation 9 Exists.                                                 |   |
| Restored Latest Generation                                           |   |
| Member Name: BMEMBER<br>Generation 0 Exists.                         |   |
| No Generation to Restore                                             |   |

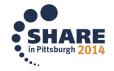

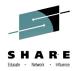

# **Questions?** Comments?

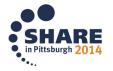

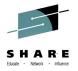

## **Please Fill Out the Survey!**

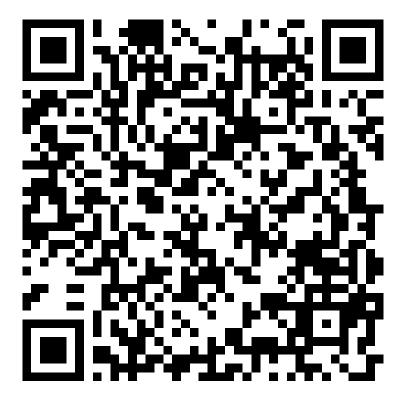

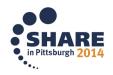